# 中国联通定制手机

# 用户手册

# Lenovo A60

# 目录

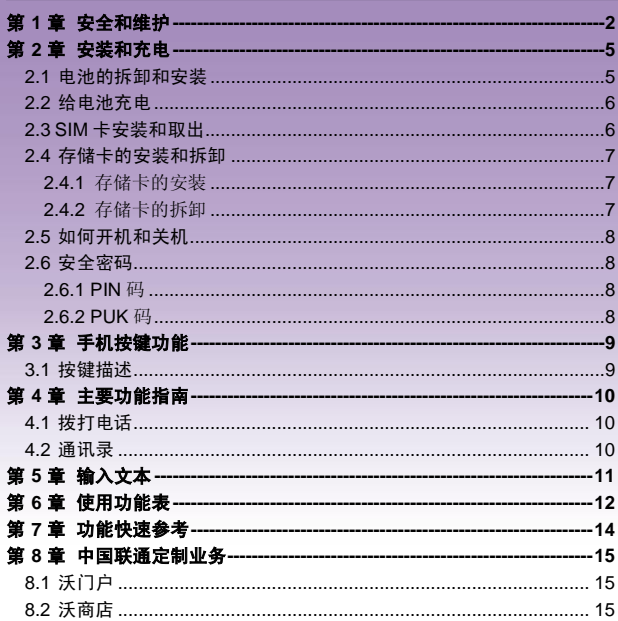

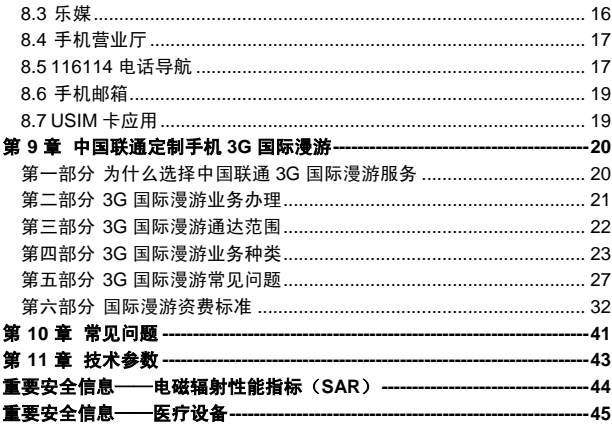

**欢**询你伸用联相产品

联想移动遵循持续发展的策略。因此, 联想移动保留在不预先通知的情况 下,对本文档中描述的任何产品进行修改和改进的权利。

在任何情况下,联想移动均不对任何数据或收入方面的损失,或任何特殊、 偶然、附带或间接损失承担责任,无论该损失由何种原因引起。

本文档的内容按"现状"提供。除非适用的法律另有规定,否则不对本文 档的准确性、可靠性和内容做出任何类型的、明确或默许的保证,其中包括但 不限于对适销性和对具体用途的适用性的保证。联想移动保留在不预先通知的 情况下随时修订或收回本文档的权利。最新文档信息,敬请参阅 http://www.lenovomobile.com 的相关内容。

本手册的用途在于帮助您正确地使用联想产品,并不代表对本产品的软硬 件配置的任何说明。有关产品配置情况,请查阅与本产品相关合约(若有), 或咨询向您出售产品的销售商。本手册中的图片仅供参考,如果有个别图片与 产品实物不符,请以产品实物为准。本手册中介绍的许多网络功能是由网络服 务商提供的特殊服务,能否使用这些网络功能取决于给您提供服务的网络服务 商。

本手册内容受著作权法律法规保护,未经联想移动通信科技有限公司事先 书面授权,您不得以任何方式复制、抄录本手册,或将本手册以任何形式在任 何有线或无线网络中进行传输,或将本手册翻译成任何文字。

"联想"和"Lenovo"是联想(北京)有限公司所有并授权联想移动通 信科技有限公司使用的注册商标或商标。本手册内所述及的其他名称与产品可 能是联想或其他公司的注册商标或商标。

如果您在使用过程中发现本产品的实际情况与本手册有不一致之处,或您 想得到最新的信息,或您有任何问题或想法,请垂询或登陆:

联想手机订购热线:400-819-7777

联想手机官网商城: http://shop.lenovomobile.com

联想手机服务热线:400-818-8818 0592-5715315

# 第**1**章安全和维护

#### <span id="page-3-0"></span>使用手机时,请遵循以下注意事项:

•使用之前,请仔细阅读使用说明书。

•当要求禁止使用手机或使用手机会导致干扰或危险时,请不要开机。

•在飞机上,请始终关闭手机。如果您的手机设置的闹钟、日程等具备在 关机状态下自动开机的功能,请在登机前检查并取消设置。

•使用手机时,应远离热源、高电压环境,例如电器或电热烹饪设备。

•注意防火。在加油站、燃料仓库等易燃品附近请关机。

•开车时严禁手持手机。请不要将手机放在气囊上方或气囊展开后能够触 及的区域内,以免气囊膨胀时,手机受到很强的外力,可能对您造成严重伤害。

•只能使用本公司认可的标准电池、充电器和附件。对因使用第三方的附 件造成的任何后果,本公司不承担任何责任。

•手机靠近其它电子装备时会对其造成干扰。请远离电子装备,例如电视 机、个人计算机、心脏起搏器和助听器等设备。严禁将手机放于信用卡或磁场 附近。在医院或其它特殊场所,请遵循特殊场所相关规定使用您的手机。

•严禁使手机受到机械振动或晃动。严禁用利器敲击手机屏幕。

•使用手机套或塑料手机套可能会损坏手机外壳涂层。

•严禁擅自拆卸手机。

•严禁使用溶解物如苯、稀释剂或酒精来擦拭手机外壳,严禁使您的手机 接触腐蚀性的化学物品,如清洁剂。只能使用干净的软布轻轻地擦拭您的手机。

•严禁将手机放在阳光下暴晒,或放置在过多烟雾与灰尘的地方。

•您的手机不防水,请保持其干燥。严禁在湿度高的环境中使用,如浴室。 严禁使其淋雨或受潮。

•小心使用耳机等配件。如果您的手机是外置天线,如无必要,严禁触摸 天线,仅可使用原装的天线,如果使用未经许可的天线有可能会造成手机的损 坏。

•当您要把充电器从您的手机上拔出或切断充电器电源时,请抓紧接口然 后拔出,不要拉扯电源线。

•请不要只依靠手机作为紧急时刻的通信工具,如医疗救护。

•请将手机放在儿童接触不到的安全地方,以免发生危险。

#### 使用电池时,请遵循以下注意事项:

•使用之前,请仔细阅读使用说明和电池表面标识。

2

•请在凉爽、通风的室内给电池充电。否则充电时环境温度过高,会引起 电池的发热、冒烟、燃烧或变形,甚至爆炸。

•电池内部有特殊的保护电路和装置,严禁擅自拆开电池,否则会造成短 路或者电解液渗漏。若电解液进入眼睛会有失明的危险。这时请立即用清水冲 洗眼睛(千万不要揉眼睛),并立即到医院就诊。

•严禁挤压电池,严禁机械振动或晃动电池,严禁使电池短路,因为这样 会损坏电池或与之连接的元件。短路可由一些金属物品,例如硬币、笔和回形 夹等直接把电池的正极和负极连接起来,因此严禁把电池跟金属物品放在一 起。

•请保持金属触点和电池清洁。

•严禁使用已损坏或已用尽的电池。

•请在电池无法满足性能要求时进行更换。电池可以充数百次电,直到需 要更换。电池是消耗品,虽然它可以上百次的充放电,但它的电量会慢慢的减 少。当您发现使用时间(通话时间和待机时间)减少时,即应该更换一块新电 池。

•严禁将电池暴露在阳光下,或过多烟雾与灰尘的地方。严禁在湿度高的 环境中使用,如浴室。该设备不防水,严禁使其淋雨或受潮。

•严禁将电池放置在过热或过冷的地方,温度高于 50℃或低于-10℃的环 境下会影响电池性能。

•严禁将电池掷入火中,以免发生爆炸。

•严禁将电池放在水中,以免引起内部短路,造成电池发热、冒烟、变形、 损坏、甚至爆炸。

•请按规定处理电池(如回收),不可将电池作为生活垃圾处理,以免引 起爆炸和污染。

•本电池只能使用专用的充电器充电,并且连续充电的时间严禁超过 12 个 小时。

•请将电池放在儿童接触不到的安全地方,以防发生危险。

#### 使用充电器时,请遵循以下注意事项。

•使用之前,请仔细阅读使用说明书和充电器表面标识。

•请不要拆卸或改装充电器,严禁在电源线损坏的情况下使用充电器,否 则会导致触电、起火和充电器损坏。

•严禁用湿手接触充电器。如果充电器接触到水或其它液体,要立刻切断 电源。

•严禁短路充电器,严禁机械振动或晃动充电器,严禁阳光直射,严禁在

浴室等高湿度的地方使用充电器。该设备不防水,严禁使其淋雨或受潮。

- •请不要在电视机、收音机等电器附近使用充电器。
- •拔插头时要抓住充电器,拉电源线会损坏电线。
- •请将充电器放在儿童接触不到的安全地方,以防发生危险。

#### 使用耳机时**(**您可能需要额外购买耳机**)**,请遵循以下注意事项。

- •使用耳机时请注意控制适当的音量,以免损伤听觉。
- •请勿用力拉扯耳机线,以免出现断裂现象。
- •在高温高湿的场所长时间使用耳机,容易造成耳机损坏或使用寿命降低。
- •驾驶汽车、骑自行车或马路上行走时,请勿使用耳机,否则容易导致交 通意外。

•请将耳机放在儿童接触不到的安全地方,以防发生危险。

# 第**2**章安装和充电

# <span id="page-6-1"></span><span id="page-6-0"></span>**2.1** 电池的拆卸和安装

拆卸时按以下步骤进行: ①按下图 1 中箭头所示向下推出电池盖; ②按下图 2 所指方向拿下电池。

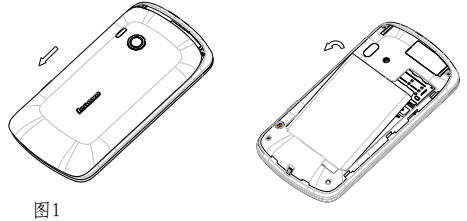

图2

安装时按以下步骤进行:

①按下图 3 将电池金属触点端对应机身的弹片并且电池的防呆凸台插入 机身的方形槽,再按箭头方向将电池装到位;

②将电池盖轻轻放在机身上并按下图 4 中箭头所示方向向上推合,直到与 机身完全楔合。

![](_page_6_Picture_8.jpeg)

警告:拆卸电池之前一定要将手机关机并移去外部电源。绝对禁止在开 机的情况下直接取出电池,否则可能损坏 SIM 卡和手机。

## <span id="page-7-0"></span>**2.2** 给电池充电

将充电器插上电源,然后将充电器的接口插入手机充电器插口,如图示:

![](_page_7_Picture_3.jpeg)

注意:请小心操作,不要强行拔出充电接口,这样可能会损坏手机或充 电器。

- 您手机附带的电池在使用前必须进行完全充电。
- 在充电时请勿拆除电池或 SIM 卡。
- 如果电池电量用完,手机会自动关闭。

# <span id="page-7-1"></span>**2.3 SIM** 卡安装和取出

**SIM** 卡的金属接触面很容易刮损。在装配之前,必须小心将其取出。 关闭手机,移去电池和其它外部电源。

将 SIM 卡插入 SIM 卡座, 插入时确保 SIM 卡的金属面朝下,如图所示。 (备注:联通 WCDMA 卡需插在 SIM1 卡座才能识别到 3G 网络, SIM2 卡 座只能识别到 2G 网络, 移动或联通, 3G 卡要插入支持 WCDMA 的卡槽 1, 2G 卡要插入只支持 GSM 的卡槽 2,3G 卡插入卡槽 2 后只能使用 2G 业务, 2G 卡插入卡槽 1 后不能使用 3G 业务)

![](_page_8_Picture_0.jpeg)

当您需要取出 **SIM** 卡时,请先关机,移去其他外部电源和电池,再取出 **SIM** 卡。

# <span id="page-8-0"></span>**2.4** 存储卡的安装和拆卸

## <span id="page-8-1"></span>**2.4.1** 存储卡的安装

请根据以下步骤进行安装: 取下电池后盖和电池; 根据下图中箭头方向将 T 卡推入卡槽 (备注:装 T 卡前请取下 SIM 卡,T 卡安装在 SIM 卡的下方)

![](_page_8_Picture_5.jpeg)

### <span id="page-8-2"></span>**2.4.2** 存储卡的拆卸

请根据以下步骤进行拆卸: 取下电池后盖和电池; 按下图中箭头方向将 T 卡从卡座中拉出 (备注:取 T 卡前请取下 SIM 卡,T 卡安装在 SIM 卡的下方)

![](_page_9_Figure_0.jpeg)

注意:卸载存储卡前,请先关机,否则可能引起传输至手机的文件丢失, 或导致手机出现异常现象,无法正常工作。

## <span id="page-9-0"></span>**2.5** 如何开机和关机

确保电池已经安装好。开机,按住[电源键]按钮,直至显示屏出现开机的 画面。某些 SIM 卡会有 PIN 码保护。如果有输入 PIN 码提示,输入您的 PIN 码。PIN 码的初始密码一般为 1234。

开机后,如果插入的 SIM 卡有效,手机将自动搜索可用网络。关机时按 住[电源键]按钮,直至出现关机的选项。

## <span id="page-9-1"></span>**2.6** 安全密码

您可以使用该节描述的访问密码来避免他人擅自使用您的 SIM 卡。

#### <span id="page-9-2"></span>**2.6.1 PIN** 码

用于防止用户的 SIM 卡被非法使用。若您的手机已启动 PIN 码保护功能, 开机后,屏幕会显示输入 PIN 码的提示。如果连续三次输入错误的 PIN 码, SIM 卡将自动上锁。您必须输入 PUK 码才能解锁。PIN 码与 SIM 卡有关, 而 与手机无关,PIN 码由网络运营商提供。

#### <span id="page-9-3"></span>**2.6.2 PUK** 码

PUK 码是个人解锁码,被用作解开因为连续三次错误输入 PIN 码而被锁 上的 SIM 卡。如果累计 10 次输入错误的 PUK 码, SIM 卡将失效。PUK 码由 网络运营商提供。

# 第**3**章手机按键功能

# <span id="page-10-1"></span><span id="page-10-0"></span>**3.1** 按键描述

![](_page_10_Figure_2.jpeg)

![](_page_10_Picture_90.jpeg)

# 第**4**章主要功能指南

# <span id="page-11-1"></span><span id="page-11-0"></span>**4.1** 拨打电话

当网络供应商的标志在显示屏上出现时,您就可以拨打或接听电话 了。显示屏右上角的信息条显示网络信号强度。通话质量受障碍物的影 响比较大,所以在小范围内的移动可以有效提高通话质量。

#### 拨打国内电话

在待机状态下输入电话号码,然后按拨号图标开始呼叫。对方接通 后显示屏上会显示通话状态信息。结束请按结束通话图标挂断电话。

### <span id="page-11-2"></span>**4.2** 通讯录

您可以使用通讯录功能存储联系人的相关信息。

注: **SIM** 卡存储的记录数目与其容量相关。

# 第**5**章输入文本

<span id="page-12-0"></span>此款手机已为您提供输入法.您可自行下载其他输入法进行安装使 用

在手机中允许输入的功能项有: 输入、编辑短信息 输入、编辑通讯录姓名

#### 输入法

……

选择输入法后,您可根据输入法界面的图标点击切换输入模式: 根据需要输入数字/中文/符号/字母.

您也可以自行安装其他输入法。

# 第**6**章使用功能表

<span id="page-13-0"></span>![](_page_13_Picture_205.jpeg)

注意:对于主菜单下的"USIM 卡应用 "菜单项,其具体的显示 内容是和提供 SIM 卡的网络供应商相关的。

特别说明:本手机采用双卡双待单通设计,即同时插入手机中的 两张卡号无法同时接打语音电话或连接上网,当其中一张卡号正 处于通话或上网状态时,另一张卡号必须处于关闭状态,因此另 一张卡号无法同时接听电话或上网,若此时正好有人拨打另一张 卡号可能会听到"您拨打的电话不在服务区"等语音提示,该提 示是手机单通设计造成的,与运营商网络状况无关。

单通是因为手机为单芯片设计,可以大幅提升待机时间,降低功 耗。建议用户咨询当地运营商,开通"漏话提醒"、"来电提醒"、 "秘书服务"等业务避免以上所述场景下漏接电话无提醒的问题。

# 第**7**章功能快速参考

# <span id="page-15-0"></span>本节简要说明手机的功能。

![](_page_15_Picture_197.jpeg)

注意:PIN 码的初始密码一般是 1234.

# <span id="page-16-0"></span>第**8**章中国联通定制业务

# <span id="page-16-1"></span>**8.1** 沃门户

"中国联通沃门户"提供:手机资讯、手机电视、手机音乐、沃商 店、手机生活、手机邮箱、沃阅读、手机证券、手机报、手机营业厅等 丰富多彩的信息服务。

沃门户访问方式: 用户可以通过"沃·3G"菜单接入该门户。

### 沃门户的消费主要分为信息费和流量费:

访问沃门户中的所有内容都将收取流量费,如果您是中国联通的用 户,流量费将从您的通信帐户中扣除,可计入您的流量套餐。如果您是 中国电信或中国移动的用户,您的流量费由所属的运营商收取。

沃门户中部分内容将收取信息费,即欣赏音乐、视频、书籍等内容 时,向您收取的包周期或按次费用,此费用从沃门户帐户中扣除,与您 的手机通信帐户无关。沃门户帐户是中国联通为您设立的互联网支付帐 户,用于购买沃门户信息费的内容。沃门户帐户需要您注册和充值。您 需通过沃门户进行注册后, 并通过电脑访问 www.10010.com 网站, 进 入交费充值——沃门户帐户充值,使用银行卡、联通一卡充或支付宝帐 户、支付宝卡通、财付通帐户、财付通一点通等其他非银行卡为沃门户 帐户充值。您可以通过手机访问沃门户页面,登录沃门户帐户,查询余 额和订购记录。

# <span id="page-16-2"></span>**8.2** 沃商店

"沃商店"是中国联通手机应用商店,客户可使用手机号码作为用 户名注册"沃账户",并利用"沃账户"进行支付, 在"沃商店"中购 买、下载想要的各类手机应用软件。

#### 沃商店有三种访问方式:

1) 客户可登陆中国联通沃商店的门户: http://store.wo.com.cn:

2)客户可通过手机上网登陆中国联通沃商店的手机门户:

#### http://mstore.wo.com.cn;

3)客户可通过安装沃商店手机客户端访问。在访问沃商店后,可使 用手机号码作为用户名注册"沃账户",注册成功后,就可在沃商店下 载您想要的各种应用软件了。

#### 沃商店的消费主要分为信息费和流量费:

(1) 信息费:是指客户在沃商城购买商品的费用,不包含下载和使 用业务所产生的数据流量费。信息服务费从沃账户中扣除。

(2) 流量费:是指客户通过手机终端下载沃商店商品以及使用商品 所产生的数据流量费,比如访问沃商店手机门户、通过手机客户端访问 沃商店、通过手机终端下载商品、以及使用需数据连网的商品等均会产 生数据流量费,从手机通信账户中扣除,按客户选择的实际流量套餐计 费。

#### 办理方式:

客户可通过登陆互联网门户(http://store.wo.com.cn)、手机门户 (http://mstore.wo.com.cn)或客户端方式使用手机号码进行注册,注册沃 商店及沃帐户均不收费。

在成功注册沃账户后,可进行以下操作:下载(购买):购买某一 应用后,将其下载至手机或 PC 后使用。赠送:将某一应用赠送给好方, 邀其一起使用。收藏:将某一应用保存在收藏夹中,可进入【我的沃商 店】查看。推荐:将某一应用通过手机短信或站内消息推荐给好友。举 报:对于无法正常使用或包含违规信息的应用进行举报。

# <span id="page-17-0"></span>**8.3** 乐媒

乐媒业务是中国联通推出的快速编辑生成和发送多媒体消息的业 务。乐媒终端可通过菜单进入乐媒业务。举例来说,拍摄图像后,您不 需要单独创建彩信,即可立即将图像快速发出,并可以附加文本信息。 每一条乐媒信息只包含单项多媒体内容(一张照片、一段音频或一段视 频)。此项服务仅限中国联通用户在 2G 和 3G 网络中使用。

支持彩信功能的手机终端均可接收乐媒信息。

乐媒业务资费与当地彩信资费一致,还可以享受套餐优惠。

如果您的设备未安装乐媒客户端软件,请按以下步骤进行安装:

通过手机访问 www.wo.com.cn,根据下载说明,找到与您手机型号 相匹配的乐媒客户端软件。

点击下载乐媒客户端软件。

按照提示安装乐媒客户端。

请调整手机的当前系统时间为正确的北京时间。在下载乐媒客户端 过程中,如出现网络断开,请稍后继续下载即可。

如有其他问题,请拨打联通 10010 客服电话咨询。

## <span id="page-18-0"></span>**8.4** 手机营业厅

通过登录 http://mob.10010.com 登录中国联通网上营业厅,中国联 通网上营业厅中国联通门户网站,网上营业厅是国内电信行业首次采用 全国集中方式建设的系统,全国统一系统、统一平台,统一风格,向用 户和社会提供统一展现和统一服务。用户只要登陆统一网址,就可以杳 询到全国各地联通公司的促销活动、套餐介绍和营业厅等信息,无论使 用任何一个地区的联通号码均可以登陆网上营业厅查询到话费、帐单和 详单等信息。

门户网站按照面向客户类型分为个人版与企业版,首页面向主流群 体,默认显示个人版。

门户网站及网上营业厅目前已实现的主要功能包括:全国各地促销 活动信息、套餐产品、营业厅分布信息、国际漫游和热点问题等浏览类 功能;另外登录网上营业厅可实现的操作包括:话费、账单、详单、积 分、缴费记录、个人信息查询和密码修改、网上营业厅自助缴费、网上 购物等功能。

网上营业厅提供了地市州服务,其分支不仅细化到省还能分化到市 甚至县、区:比如四川宜宾翠屏区的用户在外地依然可以即时地知晓当 地推广的优惠活动

# <span id="page-18-1"></span>**8.5** 116114 电话导航

"电话导航"是中国联通语音综合信息服务的强势品牌,涵盖通信 导航、信息导航、交易导航三层次内涵,在北方以 114、116114 作为接 入号码, 在南方以 116114 作为接入号码。"电话导航"通过整合内外 部信息资源,以优质的服务理念向社会公众提供全面、精确、专业的综 合信息服务;为政企客户、商务客户搭建高效、快捷的信息发布平台; 并以开放、共赢的原则欢迎商业合作伙伴加入到电话导航产业链中来。 2008 年电话导航定位在"专家"的形象,也就是使受众感觉到 116114 是我们生活中的专家,无论哪些方面需要帮助都可以求助这个专家,并 得到最专业的资讯。

手机 116114 业务(wap.wo116114.com)是基于中国联通自有核 心资源开发的信息服务类产品,汇聚了全国各省 114 信息数据库,让用 户不论身处何地,都能轻松掌握全国 114 号码信息。手机 116114 为用 户提供 114 全国号码查询、分类搜索、号码反查、短信转发、直接拨打 等基本功能,同时为用户提供订机票、订酒店、订餐、高尔夫预定、租 车、订鲜花、订茶叶等订制类服务。手机 116114 整合电话导航增值业 务,结合联通 3G "沃"的品牌优势,以优质的服务理念向社会公众提 供全面、精确、专业的综合信息服务。

中国联通用户,通过 WAP 网站(wap.wo116114.com),无需开通 即可直接使用手机 116114 业务功能。联通用户也可以通过预装或下载 安装手机 116114 客户端软件,无需开通即可直接在手机终端上使用手 机 116114 业务功能。2G 用户需开通 GPRS 业务才能使用。3G 用户通 过手机上网业务可以使用。

电话导航网站(www.wo116114.com)是以 116114 电话导航综合 信息搜索为主题的网站,集本地社区服务、餐饮服务、消费购物、旅游 休闲、商务服务、折扣信息以及 114 网店最新加盟商家于一体的网站平 台,并与 116114 电话导航语音平台相结合,开设了订机票、订酒店、 订餐、高尔夫、租车、订茶叶、订鲜花等业务,对入驻 114 网店

(www.116114shop.com)的商家给予最大的宣传,对访问本站的网民 给予最大的回报。通过多维度的专家级别综合信息服务,打造"一号定 天下"的客户感知。

114 网店(www.116114shop.com)是紧紧围绕中国联通自有的固 网企业客户资源,本着经营客户的理念,开发的自助发布信息平台。凡 在中国联通 114(116114)注册查号的企业客户,可以注册电话号码申 请开通 114 网店。114 网店充分挖掘中小企业信息发布及产品销售的迫 切需求,通过设置 114 网店,站内每个企业客户都可通过 116114 平台, 自助发布产品、打折优惠等信息,语音、手机、互联网多媒体发布,并 通过电子交易进行产品销售,从而引领 116114 站内所有企业客户, 全 面走向电子商务时代,实现 116114 从传统的企业报号台,向产品信息 发布台及电子商务交易平台的全面升级,打造"一站发天下"的客户感 知。

# <span id="page-20-0"></span>**8.6** 手机邮箱

手机邮箱是中国联合网络通信公司推出的面向中国联通用户提供的 多功能邮件服务,它能提供大容量的邮箱空间和网络硬盘空间,邮件到 达通知,短信及彩信、日程提醒,以及 Pushmail 手机客户端等服务。

#### 手机邮箱套餐

手机邮箱目前提供 3 种邮箱查餐, 分别为免费邮箱, 6 元邮箱和 15 元邮箱。

#### 办理方式:

您可以通过电脑访问邮箱的 WFB 站占 (http://mail.wo.com.cn), 手机访问邮箱的 WAP 站点 (http://wapmail.wo.com.cn)或者手机发送 短信的方式自助开通。

# <span id="page-20-1"></span>**8.7** USIM 卡应用

USIM: Universal Subscriber Identity Module(全球用户识别卡)。 全球用户身份模块(USIM),是在 UMTS 3G 网络的一个构件。 USIM 卡并不是只能做单纯的认证功能,它正在逐步向移动商务平台、 乃至最后的多应用平台过渡,在手机上实现电子钱包、电子信用卡、电 子票据等其它应用。 除能够支持多应用之外,USIM 卡还在安全性方面 对算法进行了升级,并增加了卡对网络的认证功能。"USIM 卡应用" 菜单项,其具体的显示内容是和提供 SIM 卡的网络供应商相关的。

# <span id="page-21-0"></span>第**9**章中国联通定制手机 **3G** 国际漫游

尊敬的用户,欢迎您使用中国联通 3G 国际及台港澳漫游业务。为 了使您在境外更加便捷地享受到优质的漫游服务,请您阅读这本关于中 国联通国际及台港澳 3G 漫游(以下简称国际漫游)服务的小册子。

### <span id="page-21-1"></span>第一部分 为什么选择中国联通 3G 国际漫游服务

#### 什么是 **3G**?

3G 是英文 Third Generation 的缩写,指的是第三代移动通信系统。 相比第一代模拟移动系统(1G), 以及第二代数字移动系统(2G), 3G 网络具有更强大的系统容量和更灵活的高速率传输能力,它的主要特 征就是可以提供移动多媒体业务。

中国联通的 3G 技术——WCDMA 是全球第三代移动通信的主流技 术标准,它能在全球范围内实现最广泛的国际漫游,提供比第二代技术 ——GSM、CDMA 更大的系统容量、更快的传输速率、更好的通信质量。 小贴士:

全球有三种 3G 标准,即 WCDMA、CDMA2000 和 TD-SCDMA。 从技术和商业应用成熟度来看,中国联通采用的 WCDMA 技术是全球最 成熟、最先进的 3G 技术。

目前已有 100 多个国家的 300 多个运营商采用了 WCDMA 技术建 设其 3G 网络, 由于 WCDMA 技术的后向兼容性, 在没有 WCDMA 网络 的国家或地区,中国联通的 3G 用户仍可以自动登录当地 GSM 网络来实 现漫游,因而中国联通的国际漫游业务,可实现最广泛的漫游。

#### 中国联通 **3G** 国际漫游服务热线

如果您在境外需要国际漫游业务的服务,可使用联通手机免费拨打 中国联通国际漫游服务热线: +86 18618610010 , 享受 7×24 小时便 捷的热线服务。

#### 中国联通 **3G** 国际漫游有哪些优势

漫游范围广,全球 80%3G 用户的选择:

全球约 4 亿的 3G 用户中,约 80%的用户是 WCDMA 用户,中国联 通的 3G 用户可以在全球两百多个国家实现漫游。

速度优势明显,随时随地的宽带:

技术数据显示,中国联通 3G 网络的下行速率高达 14.4Mbps,上行 高达 5.76Mbps, 相对其他标准, 是当仁不让的"超高速 3G"网络。

可视电话漫游, 让您"思念"不如"见面":

中国联通是全国唯一一家能提供可视电话漫游业务的运营商,目前 已正式开通了台港澳地区以及日本、韩国、新加坡等方向的可视电话漫 游业务。随着业务的发展,中国联通将进一步扩大可视电话漫游业务的 通达范围。

出国无需租机,畅游日韩美加:

2G 时代, 因为日本、韩国、美国、加拿大等地区采用了不同的网络 制式,所以到这些国家漫游时,需要更换手机,这给您造成了很多不便。 而现在选择中国联通 3G 国际漫游服务,无需更换手机,可以轻松漫游。

## <span id="page-22-0"></span>第二部分 3G 国际漫游业务办理

出境前, 您需要确认已经开通了国际及台港澳漫游业务, 也就是需 要打开"国际漫游"和"国际长途"权限。开通方式如下:

![](_page_22_Picture_147.jpeg)

![](_page_23_Picture_243.jpeg)

在取消国际漫游业务后,国际漫游和国际长途权限将被取消。 如果您不确定是否已经开通,或不清楚如何开通上述权限,可拨打

中国联通客户服务热线 10010 查询,也可到中国联通营业厅查询。

# <span id="page-23-0"></span>第三部分 3G 国际漫游通达范围

中国联通 3G 漫游范围

截止到 2010 年 12 月 1 日,中国联通与 227 个国家和地区的 445 个运营商开通了语音/短信国际漫游业务:与 161 个国家和地区的 321 个运营商开通了数据国际漫游业务。同时,中国联通还为 3G 用户提供 了 90 个主要国家和地区的 186 个运营商的高速数据漫游业务,与 11 个 国家和地区的 22 个运营商开通了可视电话漫游业务,具体运营商信息请 参见《中国联通国际漫游出访通达地区》中的详细信息或通过拨打当地 客服热线 10010 查询。中国联通将不断努力,进一步扩大国际漫游通达 范围。

#### 全球 **3G** 网络频率部署

目前世界上绝大多数的 3G 网络:包括亚洲、欧洲、大洋洲以及非 洲的 3G 网络都部署在 2100MHz (读作 2100 兆赫兹) 的频率上;而北 美洲、南美洲的 3G 网络频率则为 850MHz 或 1900MHz。如下表所示:

![](_page_23_Picture_244.jpeg)

![](_page_24_Picture_237.jpeg)

特别提示:到北美洲、南美洲漫游,需确认您的手机是否支持当地 3G 频率。详情请留意宣传单页《3G 手机频率信息》中的具体描述, 或 拨打当地客服热线 10010 查询。

### <span id="page-24-0"></span>第四部分 3G 国际漫游业务种类

#### **3G** 国际漫游能提供哪些业务?

1. 基本话音业务

使用方法举例:

![](_page_24_Picture_238.jpeg)

![](_page_25_Picture_164.jpeg)

2. 可视电话业务:

开通范围:香港、澳门、台湾、日本、韩国、新加坡、南非、英国、 德国、罗马尼亚、埃及。

拨号方式:与基本话音业务的拨号方式相同。

提示:目前在韩国和新加坡,您需要登陆特定的网络方能使用可视 电话漫游业务,具体请参见本手册第六部分的可视电话漫游业务资费表。

3. 短信业务: 包括漫游用户与国内用户之间短信漫游业务, 以及国 内用户与国际及台港澳用户的短信互通业务。

使用方法:用户在境外收发短信的方式和用户在国内收发短信方式 完全相同。

1)向国内用户发送短信:用户在漫游状态下,给用户"18612345678" 发送短信,用户在接收号码栏内直接输入"18612345678"即可。

2)向国际及台港澳的用户发送短信:用户在漫游状态下,如需给美 国用户"876543210"发送短信,用户在手机上输入"+1876543210" 或 者 "001876543210"即可。

4、彩信业务:包括漫游用户与国内用户之间彩信漫游业务,以及国 内用户与国际及台港澳用户的彩信互通业务。

使用方法:用户在境外收发彩信的方式和用户在国内收发彩信方式 完全相同。

1) 向国内用户发送彩信:

用户在漫游状态下,给用户"18612345678"发送彩信,用户在接 收号码栏内直接输入"18612345678"即可。

2)向国际及台港澳的用户发送彩信:

用户在漫游状态下,如需给美国用户"876543210"

发送彩信,用户在手机上输入"+1876543210"或者

"001876543210"即可。

3)资费标准=漫游流量费+现行国内彩信资费标准,详情请拨打当 地客服热线 10010 查询。

5、高速数据业务:在开通了 3G 高速数据漫游的运营商的网络上, 您可以使用 3G 手机、3G 高速上网卡,3G 上网本或者使用手机+数据线 的方式进行顺畅的网页浏览以及使用其他的高速数据业务。

使用方法:在境外使用数据业务的方式和在国内的使用方式完全相 同。

6、来电显示:中国联通为您免费开通了部分国家和地区的国际漫游 来电显示业务。

7、呼叫转移:您在国际漫游时使用呼叫转移业务分为无条件呼转业 务以及有条件呼转业务。

无条件呼转:

情况 1) 呼转至归属地号码, 您只需支付"基本呼转费"。

情况 2) 呼转至非归属地号码, 您需支付"基本呼转费"+"归属地 号码主叫前转号码归属地的长途资费标准"。

有条件呼转:

将按照"国际漫游被叫资费标准"+"国际漫游时主叫前转号码归属 地的资费标准"计费。

举例:假如您是北京联通的用户漫游在英国:

1) 无条件呼转到北京联通用户的手机号码, 你只需支付"基本呼转 费"——0.1 元/分钟。

2)无条件呼转到上海联通用户的手机号码,您需支付"基本呼转费" ——0.1 元/分钟+"北京到上海的长途费"——0.07 元/6 秒。

3)有条件呼转到广东的手机号码, 您需支付"国际漫游被叫资费标 准"——2.86 元/分钟+"国际漫游时主叫前转号码归属地的资费标准" ——7.86 元/分钟=10.72 元/分钟。

小贴士:

为了帮您节省通信费用,建议您使用无条件呼转的方式, 将手机呼 转到相同归属地的号码上,同时还建议您在国内完成上述操作。

#### 省钱妙招:

当您在境外需要拨打中国内地的电话时,可以使用中国联通为您提 供的\*\*100 国际漫游回拨业务,享受低至 1.86 元/分钟的优惠漫游通话资 费。

使用方式:

1. 拨打国内固定电话或小灵通号码:\*\*100\* 86 长途区号 固定电话 或小灵通号码 # (长途区号前不加 0)

2. 拨打国内手机: \*\*100\* 86 手机号码 #

3. 成功拨出后, 您的手机屏幕上将显示"OK, please wait", 这 时请挂机等候系统回拨(大约15秒,最长不超过30秒钟):如果服务 失败,您的手机则根据失败原因显示相应的提示,失败原因可能有:

1) 您输入的格式不正确(手机显示"Sorry, wrong number")

2) 漫游网络不支持该功能(手机显示"Sorry, network not support")

4、如果对方电话无法接通,您将会收到一条短消息提示您无法接通 的原因:

1)对方电话繁忙中或无人接听,短消息内容显示:"您好,您拨打 的用户正在通话中,请稍后再拨"; 动"你好, 你拨打的用户暂时无法 接通,请稍后再拨"。

2) 对方电话号码有误, 短消息内容显示: "您好, 您拨打的号码是 空号,请查证后再拨。"

资费标准:用户使用该业务的资费与漫游时接听电话的资费相同。 特别提示:

1、您在使用该业务前,最好确认对方能够接听您的电话。

2、如果您成功发出\*\*100 请求后,又放弃接听电话,您无需支付任 何费用。

3、香港、澳门、台湾以及沙特的网络暂不支持该业务。

### <span id="page-28-0"></span>第五部分 3G 国际漫游常见问题

#### **Q**:为什么有时在境外无法发送短信**/**彩信?

答:首先,需要提醒的是您在境外发送短信/彩信的方式,和在国内 完全相同。其次,您需要检查短信/彩信中心的设置是否正确,通常情况 下中国联通已经在用户的 USIM 卡或 3G 定制手机上为用户设置了短信/ 彩信中心号码。再次,向国际及台港澳用户发送短信/彩信时,发送地址 为: "00 对方国家代码 对方号码";或"+ 对方国家代码 对方 号码"。 有些国家和地区的网络只支持"00"的发送方式,这里也提醒 您注意。如需帮助,请拨打中国联通客服热线 10010 查询。

#### **Q**: 在境外开机后无法正常登陆网络怎么办?

答:用户开机后手机选网步骤如下:

1、对当地的 3G 网络进行搜索, 登陆最话合的 3G 网络。

2、如果当地没有可用的 3G 网络,手机将自动搜索当地的 2G 网络。

3、如果手机无法正常搜索到当地 2G 网络,则需对手机进行人工设 置,强迫手机跳过步骤 1,只搜索并登陆当地 2G 网络。

一般操作方法如下:

1) 选择手机菜单, 依次进入以下菜单项目。

2)选择"设置"→"SIM 卡管理"→ "网络模式" →"仅 GSM"。 说明:

1、一般来说,手机"网络模式"洗项默认为"自动"或"双模式", 是指手机既可登陆当地 3G 网络也可登陆当地 2G 网络,如将此选项修改 为"仅 GSM", 手机就会只搜索并登陆当地 2G 网络, 这样就提高了手 机搜索网络的成功率。

2、不同型号手机的设置方式不同,具体设置方法请见手机说明书。

#### **Q**:在境外接收手机报或彩信是免费的吗?

答:手机报是彩信类业务的一种,在国际漫游状态下接收并浏览手 机报或者彩信是收费的,费用将按照实际发生的流量费用收取。

如果您在国际漫游状态下不想自动接收手机报或彩信,可以通过以 下方式进行设置:

1)在手机上进行相关设置:将彩信或多媒体信息的"接收选项"设 置为"只允许本地网络自动下载"或"漫游状态下手动接收"或"关闭 自动下载"即可,不同的手机有不同的设置方式,具体设置方法请见手 机说明书。

2)也可致电当地客服热线 10010,要求暂时退订彩信类业务。

#### **Q**:为什么在国外使用 **3G** 数据业务上网时,感觉有时快有时不快?

答:首先,您需要确认您已登陆了漫游地的 3G 网络(一般来说, 如果您手机上的网标显示了"3G"或者"H"字样,即可确认您已登陆)。

如果当地没有 3G 网络覆盖,您仍可以选择登陆当地 2G 网络以使用 数据漫游业务,但是速度会下降。

使用数据业务的速度很大程度上取决于当地网络的忙闲程度,如果 当地网络繁忙,也会在一定程度上影响速度。

#### **Q**:为什么我有时无法使用**\*\*100** 业务

答:首先,如果您的手机设置了呼叫转移或呼入禁止,请您在使用 该业务前将此类设置取消。其次,请您确认您的拨号方式是否正确, 使 用方法见本手册中"省钱妙招"部分的说明。

#### **Q**:什么是"假漫游"现象?

答:"假漫游"现象是指在大部分国家和地区的交界处,也是不同 运营商网络覆盖的交界区域。由于 2G/3G 网络在这些地区存在"交叉覆 盖"的现象,有可能您在 A 国家,却使用着 B 国家运营商的网络信号。

例如,在深圳和香港边界附近,您身在深圳时有可能登录到香港某 运营商的网络,这时可能出现您的通话费按漫游到香港的国际漫游资费 计算的现象。

解决办法是根据手机屏幕上显示的运营商的名称来判断您所登陆的 网络是否是您所在国家的运营商网络。如果出现了假漫游的现象,您可 以通过手动选网的方式来选择您想登陆的网络。

#### **Q**:什么是自动选网,如何才能手动选网?

答:用户到达境外开机时,手机会自动对当地的可用网络进行搜索, 并选择最适合的网络为用户提供漫游服务。

手动选网是指用户需要自行选择漫游网络,可以通过手机菜单做相 应设置来实现。不同的手机有不同的设置方式,具体设置方法请见各手 机说明书。一般操作方法如下:

选择手机菜单,依次进入以下菜单项目:

选择"设置"->"无线和网络"->"移动网络"->"网络运营商"。

此时手机会对当前可用网络进行搜索,并将结果(运营商的名称或 者 2G/3G 网络代码)显示在手机屏幕上, 用户根据需要讲行洗择, 并按 "确认"即可。

#### **Q**: 在境外遇到问题怎么办?

答:您在境外使用国际漫游业务时如遇到问题,需要咨询或者帮助, 建议您拨打中国联通 7x24 小时国际漫游客服热线: +86 18618610010。 使用中国联通手机拨打该热线享受免费服务。

您也可拨打用户归属地客户服务电话 10010 获得中国联通的 7×24 小时服务,但拨打用户归属地的 10010 客户服务热线将按国际漫游资费 向用户收费。

### **Q**:在境外接听电话时,我能享受到来电显示服务吗?

答:是的,中国联通为 2G、3G 出国用户都免费提供了来电显示服 务。在境外漫游接听电话时,您可以在手机上看到主叫号码。但该服务 还依赖于您所登陆的网络,对于某些国家或地区运营商的网络,目前仍 然无法支持主叫显示业务。

#### **Q**:出国前我还需要做哪些准备?

答: 出国前除了确认您已开通国际漫游等相关业务以外,还请将您 的手机电池充好电,并携带与电池配套的充电器,防止手机没电无法使 用,给您出行带来不便。

此外,一些国家的电源插头与中国的电源插头标准、电压不同, 您 可以要求您下榻的酒店提供转换插头,经常出境的用户最好自己准备多 功能电源转换插头以满足不同标准和电压的电源插座需要。

#### **Q:** 回国后如何看懂我的漫游话单?

答:在浏览漫游话单的时候,我们提醒您注意以下三点,1、国际漫 游话单出自漫游地网络,漫游话单中通话起止时间是漫游地当地时间, 可能与北京时间存在时差;2、由于漫游地网络原因,在无法取到主叫号 码时,除了您在接听电话时无法正常显示来电号码,还可能在话单中不 填写"主叫号码"字段或在该字段中填写某个虚拟号码: 3、因国外运营 商延迟传递话单等原因,国际漫游时产生的费用可能出现延迟扣除的现 象,在此也敬请您谅解。

#### **Q:** 如果在境外我的手机无法正常工作,如何接入国际漫游客服专席而 无需支付国际长途费用

答:如果您在境外漫游时,手机无法正常登陆当地网络,或处于无 法正常使用的状态,这时无法用手机免费拨打国际漫游客服热线:+86 18618610010。

在此情况下,我们建议您拨打中国联通在当地的境外国际漫游客服 接入号码,以接入中国联通国际漫游客服专席。

与传统的国际漫游客服执线:+86 18618610010 不同, 此类号码为 漫游地当地号码,比如您在德国漫游时,可通过使用当地固定电话或者 当地手机拨打 0800-1824-189 接入中国联通国际漫游客服专席。

"境外国际漫游客服接入号码"的特点如下:

1、 省钱:此类业务的最大优势就是用户在无法正常使用国际漫游 业务的状态下,可通过拨打此类号码及时、便捷地接入国际漫游客服专 席并获得帮助,并且无需支付国际漫游以及国际长途费用。

2、 应用范围广:截至到 2010 年 11 月底,开通此类业务的国家数 为 37 个, 这些国家是国人出访频率最高的 37 个国家。

3、 使用方便:用户在境外可用当地固定电话、当地投币电话以及 当地移动电话进行拨打(个别酒店房间内的固定电话无法拨打),且拨 打时无需加拨任何前缀,直接拨打即可。

需要提醒您的是:用当地电话拨打此类号码时,您有时需要支付当 地市话费。

详情请咨询中国联通 10010 客服热线,或登陆中国联通网上营业厅 www.10010.com 查询。

![](_page_31_Picture_148.jpeg)

![](_page_32_Picture_179.jpeg)

![](_page_33_Picture_142.jpeg)

# <span id="page-33-0"></span>第六部分 国际漫游资费标准

为方便用户,给用户提供优惠的资费方案,中国联通采用了分区统 一的资费标准,将漫游国家或地区划分为 9 个资费大区。您可以参照下 面表格中的内容,了解拨打漫游地、漫游地接听、拨打中国大陆、收发 短信以及数据漫游的资费情况。其中, 话音的计费单位为分钟, 短信的 计费单位为条,用户数据流量的计费单位为 KB(千字节)。

最新资费信息请拨打当地客服热线 10010 或者登陆网上营业厅: www.10010.com 查询。

中国联通国际及台港澳漫游资费表(适用于中国联通 GSM/3G用户)

# 中国联通国际及台港澳漫游资费表

![](_page_35_Picture_212.jpeg)

![](_page_36_Picture_103.jpeg)

![](_page_37_Picture_119.jpeg)

![](_page_38_Picture_73.jpeg)

说明:

1、国际及台港澳漫游语音通话按分钟计费,不足 1 分钟的部分按 1 分钟 计费;国际及台港澳数据漫游流量按 KB 为单位计费,不足 1KB 的部分按 1KB 计费。

2、发送至国内(不含台港澳)的短信资费已包含国内(不含台港澳)短 信转接费用 0.1 元/条。发送至其他国家或地区的短信资费已包含国际及台港 澳短信互通转接费用 0.8 元/条。

3、除非另有说明,短信接收免费。

4、\*\*100 回拨业务资费与国际及台港澳漫游被叫资费相同。

5、国际及台港澳漫游拨打除漫游地和中国大陆(不含台港澳)外第三方 国家或地区资费按漫游地运营商结算价格的 115%收取。

6、国际及台港澳漫游拨打海事卫星电话,或登录挪威 MCP、挪威 AeraMobile、百慕大 AT&T 以及阿联酋 Thuraya 运营商卫星网络, 拨打、接 听电话费用均为 59.99 元/分钟;发中国大陆(不含台港澳)短信为 8.99 元/ 条;发其他国家和地区短信为 9.99 元/条;接收短信 1 元/条;数据漫游资费为 1.2  $\overline{\pi}$ /KB.

7、北爱尔兰、百慕大、维尔京群岛(美属)处女岛、撒丁岛、西奥伦群 岛、斯图尔特岛、天宁岛、斯雅尔巴群岛、贝弗敖群岛、朗厄兰岛、措辛厄岛、 波恩荷尔摩岛、郝布里底群岛、设德兰群岛、奥克尼群岛、克里特岛、爱奥尼 亚、奔尼撒半岛、基克拉迪群岛、哥特兰岛、厄兰岛、奥尔岛、艾伦岛、西佛 里亚群岛、南贝佛兰岛、伊比莎岛、切乌塔、美利利亚岛、梅诺卡岛、马略卡 岛、卡那利群岛、卡夫雷拉岛、加那利群岛、福门特拉、科西嘉岛、罗佛敦群 岛、罗塔岛、西西里岛、马恩岛、亚述尔群岛、圣港岛、马德拉群岛、科索沃、 约旦河西岸、塞班岛(美属)的资费标准,与当地网络运营商所属国家资费相 同,详情请登录中国联通网上营业厅(www.10010.com)中国联通国际及台 港澳漫游开通范围专栏或者致电中国联通客服热线 10010 查询。

8、古巴短信资费为 8.86 元/条。

可视电话漫游业务资费表

中国联通目前已正式开通了台港澳地区以及日本、韩国、新加坡等方向的 可视电话漫游业务。业务详情见下表:

38

![](_page_40_Picture_236.jpeg)

![](_page_41_Picture_82.jpeg)

说明:

1、中国联通 3G 用户也可与上述运营商的 3G 用户进行视频通话,在中 国大陆拨打台港澳方向, 资费标准为 6 元/分钟: 拨打日本、韩国、新加坡方 向资费标准为 20 元/分钟。

2、随着业务的发展,中国联通将不断扩大可视电话漫游业务的开通范围, 最新可视电话漫游业务开通以及资费信息请拨打当地客服热线 10010 或者登 陆中国联通网上营业厅:www.10010.com 查询。

# 第**10**章常见问题

<span id="page-42-0"></span>在使用手机过程中出现任何问题,请参照下列条款加以解决。如果问题仍 然存在,请立即与联想指定经销商或维修商联系。

#### ■屏幕出现输入 **PIN**:

输入 SIM 卡所带的有效 PIN 密码。如果您不知道密码,请立即与网络服 务供应商联络。

#### ■屏幕出现输入 **PUK** 码:

三次输入错误的 PIN 码后, 您的 SIM 卡将会被锁住, 要解锁, 您必须输 入 PUK 码,请立即与网络服务供应商联络。

#### ■屏幕出现插入 **SIM** 卡信息:

确认 SIM 卡安装正确。检查 SIM 卡是否正常工作, 其可能有缺陷或出现 故障。如果是这样,请交付网络服务供应商解决。

#### ■显示不在服务区,网络故障:

检查信号强度指示器。如果无网络信号,您可能处于地下室或建筑物中的 网络盲区,请移至其它地区接收信号。还有另外一种情况,您可能处于网络未 覆盖区,可以要求您的网络服务供应商提供网络服务范围。

#### ■声音质量差,回音或有噪声使通话困难:

挂断电话,再次拨号,网络服务供应商可能为您转接一条通话质量较好的 线路。

#### ■待机时间变短:

所在地信号较弱,手机长时间寻找信号所致。在您不想接听电话时,请临 时关机;或者电池使用时间过长,接近电池使用寿命,此时请更换新电池。

#### ■手机不能开机:

检查电池电量或充电。可以在充电期间,打开手机检验一下。手机如果长 时间静置后容易使电池过度放电,此时无法开机,充电时开始较长时间内也无 响应,需要等电量恢复后才能开机。

#### ■不能发送短信息:

您要检查您的服务中心号选项,查看您是否有设置短信中心号码或者号码 错误,您可能没有开通 SMS 服务,或者短信息发送对象无效,或您所在地区 的网络服务供应商不支持该项服务(具体可咨询当地网络运营商)。

#### ■不能充电:

有三种可能:一是手机充电器工作不良,您可以就近与联想指定维修商或 经销商联络;二是环境温度不适宜,可以更换充电环境;三是接触不良,可以

检查充电器插头。

#### ■通讯录不能添加数据:

通讯录存储已满,可删除部分原有无用条目。

### ■不能选择某些功能:

没有开通此项服务或者所在地的网络服务供应商不支持该服务。请与联想 指定维修商、经销商或网络服务供应商联络。

# 第**11**章技术参数

### <span id="page-44-0"></span>常规

- 品名:WCDMA 数字移动电话机
- 型号: Lenovo A60
- 系统: Android 2.3

## 基本参数

- 尺寸: 约 118.6x60x13.5mm
- 重量:约 135g(含电池)
- 通话时间:240-360 分钟\*
- 待机时间:100-200 小时\*
- 电池容量:1500mAh

\*视当地网络信号环境状况而定

# <span id="page-45-0"></span>重要安全信息——电磁辐射性能指标(**SAR**)

本型号移动电话符合有关无线电磁波辐射量的国际及国家规范要 求,敬请安心使用!

本型号移动电话是无线电发射和接收机。它的设计和制造标准不超 出国际规范(ICNIRP)建议的射频(RF)限值。这些限值是综合规范 的组成部分,并规定了适用于一般公众的射频能量允许级别。这些规范 是由独立的科学组织在对科学研究进行了定期和全面的评估后制定的。 这些规范已包含了一定的安全系数,以确保所有年龄层次和不同健康状 况人群的安全。

SAR (Specific Absorption Rate)是指电磁波能量吸收比值,简称 比吸收率,是一个计量单位量度,国际规范中规定的适用于公众的移动 电话的比吸收率限值是不高于平均每 10 克人体组织 2.0 瓦特/千克 (W/kg) \*,为了给公众提供更多的保护,同时也考虑到测量上的偏差,此 限值已经包含了一定的安全余量。

SAR 值的测试是依据标准测试程序,以移动电话的最大输出功率来 测试各种频率,鉴于测试结果都是在最大功率级别下确定的,而实际您 的移动电话在一般情况下使用时 SAR 值远低于此测试最大值。这是因为 我们为您设计的这款移动电话可以在多种输出功率下工作,而其在实际 工作中仅使用连接网络所需的功率级别,通常情况下,您距离基站越近, 手机的辐射功率越低,而此时产生的比吸收率就越小。

经测试,本型号移动电话在耳边使用时的最高比吸收率值为 0.956W/Kg。

\* 比吸收率可能因国家或地区、测试环境、网络频段以及测试单 体的不同而有所差异,使用手机附件和配件也可能导致不同的比 吸收率。

# 重要安全信息——医疗设备

<span id="page-46-0"></span>任何无线电发射设备(包括本设备)都可能会对保护不当的医疗设 备的功能造成干扰。如果有问题或者不确定医疗设备能否屏蔽外部射频 能量,请向医疗人员或医疗设备厂商咨询。在禁止使用电子设备或禁用 手机无线传输功能的地方,请遵守相关规定。

#### 心脏起搏器

装有心脏起搏器的人士在使用本产品时,请参考如下建议:

- \* 应始终保持手机与起搏器的距离大于 15.3 厘米(约6英寸);
- ﹡携带手机时,不应将其置于胸部口袋里;

﹡应使用与佩戴起搏器不同侧的耳朵接听电话,以减少造成干扰的 潜在因素。

#### 助听器、植入耳蜗

助听器、植入耳蜗的使用者在使用本产品时,请咨询授权医疗人员 并参考医疗设备提供商的说明。

若怀疑有干扰产生,请将手机关闭并将其移至较远的位置。

![](_page_47_Picture_312.jpeg)

版本:V2.0 147-002113 XL